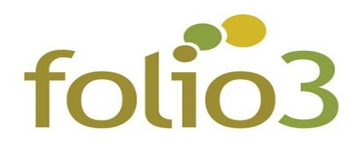

## **How to Configure Email Logs?**

- Step 1: Install the extension and clear the cache.
- Step 2: Login to the admin panel and go to *Stores -> Configuration->Folio3 Extensions - Email Logs* and set the following necessary configurations
	- Enable Email Logs: Yes.
	- Clear Email Logs: Yes /No.
	- Frequency: Specify the number of days.

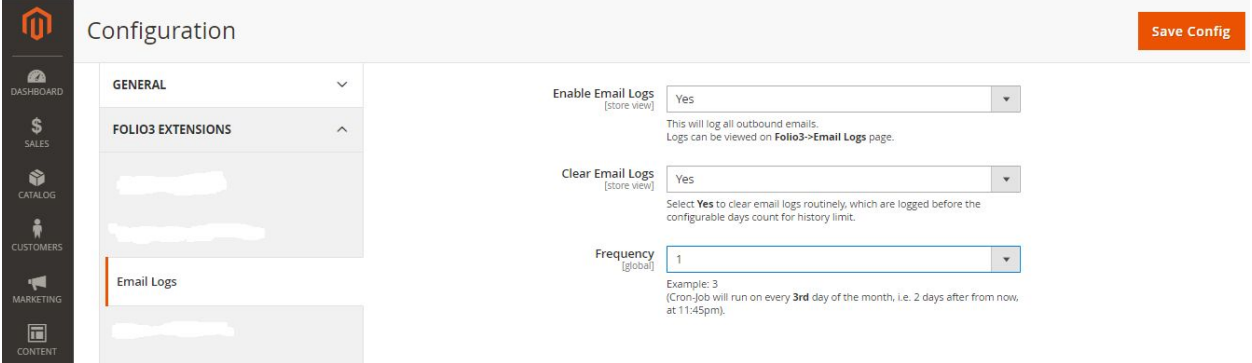

• Step 3: Once you have configured your Email Logs, you can now view the logged emails in the *Folio3 ->Email Logs*.

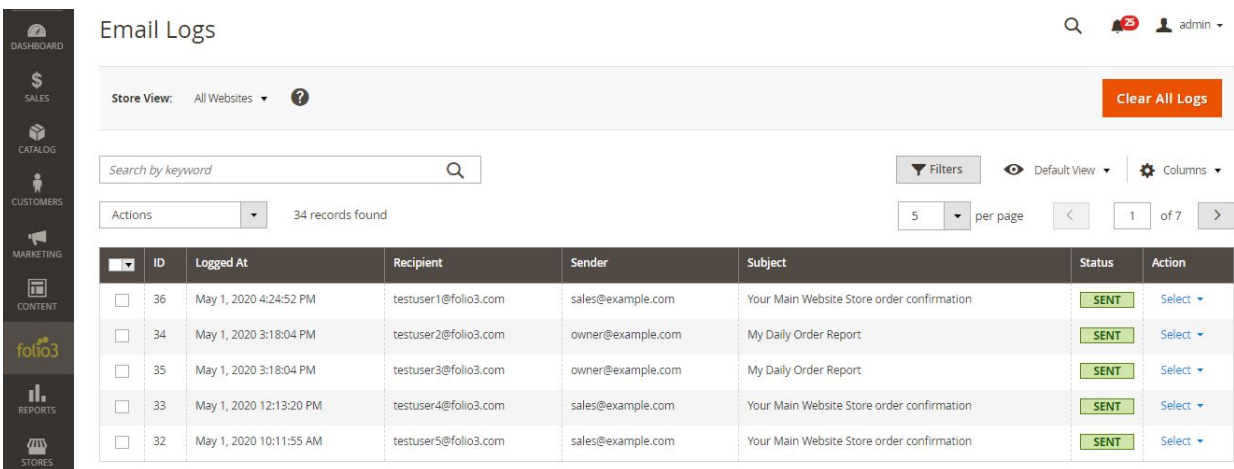

• The actual email content can be previewed in the email templates section.

## Folio3 Test

**Construction** 

Welcome to Main Website Store.

To sign in to our site, use these credentials during checkout or on the My Account page:

Email: testuser1@gmail.com Password you set when creating account Password:

Forgot your account password? Click here to reset it.

When you sign in to your account, you will be able to:

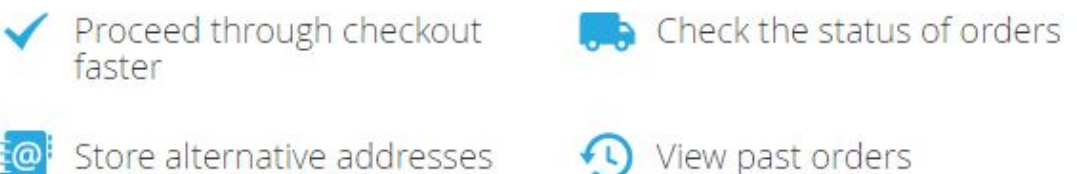

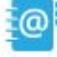

For shipping to multiple family members and friends